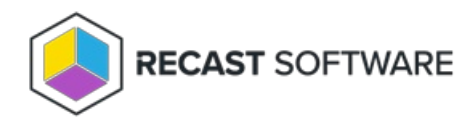

## Delete Device(s) from ConfigMgr

Last Modified on 11.26.24

The **Delete Device(s) from ConfigMgr** tool wipes the history of the device from Configuration Manager by deleting the device from the ConfigMgr database. This tool can be run on single devices and multi-selected devices.

This tool does not uninstall the ConfigMgr Client.

To run the tool:

- 1. In your Configuration Manager console, right-click on a device.
- 2. Click **Right Click Tools** > **Console Tools** > **Delete Device(s) from ConfigMgr**.
- 3. Confirm that you want to delete the device.

## Recast Permissions

ConfigMgrServer plugin DeleteDevice permission

## Microsoft Permissions

- The user running the tools will need the Delete Resource permission in ConfigMgr.
- If the using Recast Management Server with a service account, the service account will need the Delete Resource permission in ConfigMgr.

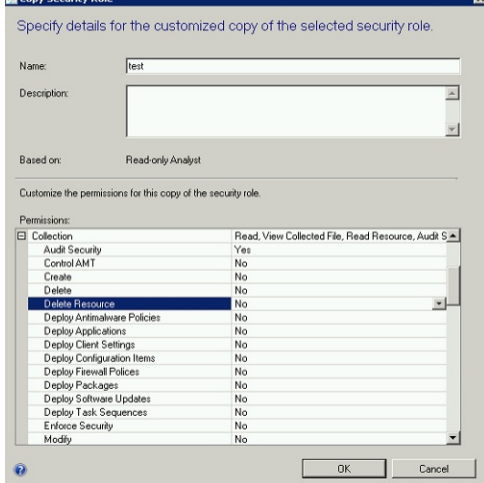

Copyright © 2024 Recast Software Inc. All rights reserved.